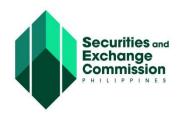

## CAPITAL MARKET PARTICIPANTS REGISTRY SYSTEM (CMPRS) USER GUIDE

## COMPANY REPRESENTATIVE COPY

## **USER INTERFACE**

| ACTOR/USER                        | URL                      |
|-----------------------------------|--------------------------|
| Company Representative and Public | http://cmprs.sec.gov.ph/ |

## **ASSUMPTIONS/CONDITIONS**

- 1. All fields marked with Asterisk (  $\hbox{\ensuremath{}^{\bullet}}$  ) are Required Fields
- 2. The system displays Information Message, Confirmation Message and Error Message for every action, whichever is applicable.
- 3. This guide focuses on the following processes for CRMD-LU and Company Representative

| PROCESS                                                                                 | ACTOR/USER                        |  |
|-----------------------------------------------------------------------------------------|-----------------------------------|--|
| 1. User Account Request and Approval                                                    |                                   |  |
| 1.0 Request for An Account                                                              | Company<br>Representative         |  |
| 1.1 Process Account Request                                                             | Licensing Clerk (CRMD)            |  |
| 1.2 Activate Approved Account                                                           | Company<br>Representative         |  |
| 2. Logging In                                                                           | Company<br>Representative         |  |
| 3. New Registration of Capital Market Professional Application, Evaluation and Approval |                                   |  |
| 3.0 Application for New Registration                                                    | Company<br>Representative         |  |
| 3.1 Evaluate Application                                                                | Licensing<br>Specialist<br>(CRMD) |  |
| 3.2 Comply Deficiency/ies, if any                                                       | Company<br>Representative         |  |
| 3.3 Check Compliance                                                                    | Licensing<br>Specialist<br>(CRMD) |  |

| PROCESS                                                                                                    | ACTOR/USER                        |  |
|----------------------------------------------------------------------------------------------------|-----------------------------------|--|
| 3.4 Calculate Fees and Send PAF Details                                                                                                    | Licensing<br>Specialist<br>(CRMD) |  |
| 3.5 Pay Fees and Upload Payment Details                                                                                                    | Company<br>Representative         |  |
| 3.6 Approve Application and Print Certificate                                                                                                    | Licensing<br>Specialist<br>(CRMD) |  |
| 3.7 Go to SEC Office to:  a. Submit Original Copies of documents requirements b. Claim signed Certificate of Registration                                                                   | Company<br>Representative         |  |
| 4. Payment of Annual Fees Application, Evaluation and Approval                                                                                                    |                                   |  |
| 4.0 Application for Annual Payment of Fees                                                                                                    | Company<br>Representative         |  |
| 4.1 Evaluate Application                                                                                                    | Licensing<br>Specialist<br>(CRMD) |  |
| 4.2 Comply Deficiency/ies, if any                                                                                                    | Company<br>Representative         |  |
| 4.3 Check Compliance                                                                                                    | Licensing<br>Specialist<br>(CRMD) |  |
| 4.4 Calculate Fees and Send PAF Details                                                                                                    | Licensing<br>Specialist<br>(CRMD) |  |
| 4.5 Pay Fees and Upload Payment Details                                                                                                    | Company<br>Representative         |  |
| 4.6 Approve Application and Print Confirmation of Payment (COP) of Annual Fees                                                                                                    | Licensing<br>Specialist<br>(CRMD) |  |
| <ul> <li>4.7 Go to SEC Head Office to:</li> <li>a. Submit Original Copies of documents</li> <li>requirements</li> <li>b. Claim signed Confirmation of Payment of<br/>Annual Fees</li> </ul> | Company<br>Representative         |  |